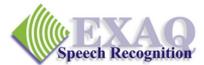

# Dragon Medical<sup>®</sup> Productivity Commands

Please note that these commands are available only in the Dragon Medical and Dragon Professional Editions, version 10 and above except as noted.

## **Dragon Voice Fields** (for templates)

Voice Fields commands are not available in Dragon Medical Small Practice Edition.

Voice Field Template Commands allow variables defined with "variable delimiters" such as:

- [Normal]
- [Name]
- [Patient to return in three weeks for a follow up visit]
- The patient's blood pressure is [98.6].

To be used in a template (including templates stored as Text and Graphics macros).

The variable fields can be accessed and updated easily by voice using the following commands. For more information on creating templates see the Dragon help index: Dragon Templates with Voice Fields.

Note: you can only use these commands in applications where all of Dragon Medical's functionality is supported such as MS Word, WordPerfect, WordPad, DragonPad, Outlook, and others. Delimited variables can also be stored as templates in custom Text and Graphics commands.

(Next | Previous) (Variable | Field) Selects the next Variable (Voice Field) enclosed with the current delimiting characters (Default delimiting characters are "[" and "]")

**Example:** "Next Field" could select [98.6] for revision to another temperature.

## (Accept Defaults\* | Clear Variable Delimiters)

Removes any remaining delimiting characters, leaving the enclosed text "as is".

**Example:** "Accept Defaults" would change "[98.6]" to "98.6".

\*Note: "Accept Defaults" is available in Dragon Medical 10.1 or higher.

## **Dictation Box Commands**

Dictation Box Commands are available in Dragon Medical Editions only.

The Dictation Box provides full Dragon Medical functionality for applications that are less "speech friendly".

- Show Dictation Box Displays the Dictation Box Dictation area.
- **Transfer Text** Transfers the Dictation Box Text to the location of the cursor. See instructions at the bottom of the Dictation Box screen
  - Hidden Mode OnStarts Hidden Mode for the Dictation box. All speech will be<br/>transcribed into the hidden Dictation Box until the Show<br/>Dictation Box or Transfer Text commands are issued.

(Hidden Mode is **not available in Medical Small Practice Edition** and Non-Medical versions of Dragon NaturallySpeaking)

## Voice Shortcuts for Medical Web Searches (Dragon Medical 10.1 or higher)

Please note that the Medical Web Search commands are **not available in Dragon Medical Small Practice** *Edition* or in the non-medical versions of Dragon NaturallySpeaking.

The following medical websites can be searched using the Dragon Medical Web Search Commands:

- ICD-9 www.icd9.chrisendres.com
- PubMed <u>www.pubmed.com</u>
- UpToDate www.uptodate.com
- WebMD www.webmd.com

### Search ICD-9 Examples

- Search ICD9 drugs for <drug name> "search ICD9 drugs for epinephrine"
- Search ICD9 procedures for <procedure name> "search ICD9 procedures for EKG"
- Search ICD9 dictionary for <words> "search ICD9 dictionary for insulin"
- Search ICD9 coding for <description> "search ICD9 coding for range of motion"

#### Search PubMed Examples

- Search PubMed for <drug name>\* "search PubMed for epinephrine"
- Search PubMed for <topic> "search PubMed for back pain"

#### Search UpToDate Examples

 Search UpToDate for <words> "search UpToDate for insomnia"

#### Search WebMD Examples

- Search Web MD for <words> "search Web MD for insomnia"
- Search Web MD drugs for <drug name> "search Web MD drugs for ibuprofen"
- Search Web MD condition for <condition type> "search Web MD condition for shingles"
- \* note: Dragon documentation shows the PubMed search example "Search PubMed **drugs** for <drug name>" In our testing this command structure did not seem to work.

# **Enhanced Application Commands**

Dragon NaturallySpeaking Professional, Legal and Dragon Medical include Natural Language commands for a variety of applications. Additional information on commands available in these applications can be obtained by saying "What can I say" when in one of the listed applications and by using the Dragon Help and the Command Browser.

Additional productivity commands are available for:

- Office 2007
- Outlook (2000, XP, 2003, 2007)
- PowerPoint (2000, XP, 2003, 2007)
- Lotus Notes (6, 7)

Other added or enhanced features:

- Save audio with text dictation
- Voice notations for MS Word
- Smart Commands
- Dragon Templates and Voice Fields (see above)

In addition, Voice Shortcuts for Email and Calendar are available to collapse common tasks into simple voice commands allowing one to send emails and schedule meetings faster than ever before. See the Dragon Help for more information on "Voice Shortcuts"

**Note:** Voice Shortcuts for Email and Calendar only work with MS Outlook and a limited number of other contact management systems.

EXAQ provides on-site and Remote Desktop Training and Support nationwide. Please contact us for additional information.

Phone (916) 966-8313, USA Toll free (888) 548-8255 <u>support@exaq.com</u>